## **Karjanomistajan ohje eläinten kantakirjatodistusten tulostamiseen**

Mene Faban kotisivuille:

[www.faba.fi](http://www.faba.fi/) → Valikko → Digipalvelut → Jalostuksen verkkopalvelut → Kirjaudu sisään

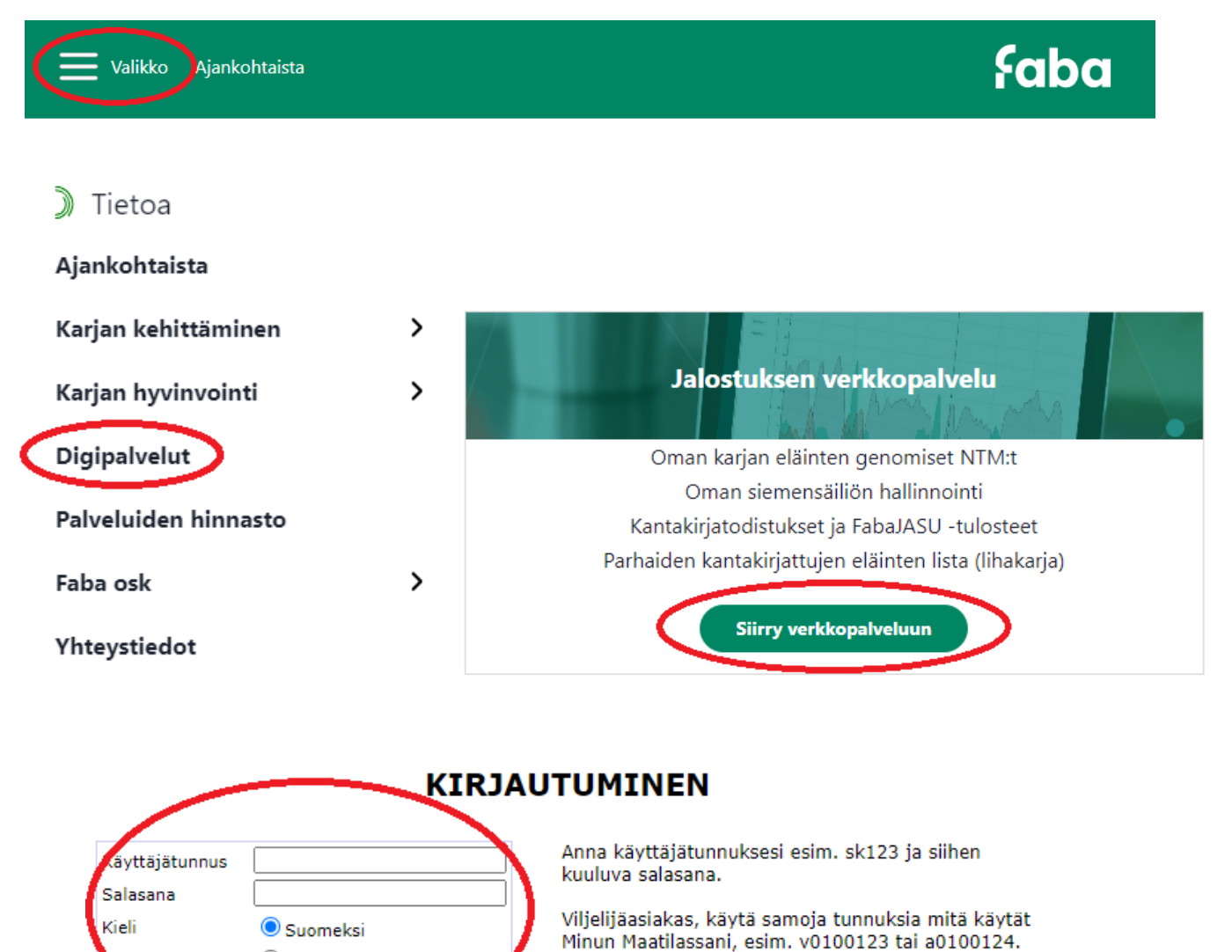

Käyttäjätunnukseen liittyvissä kysymyksissä ota yhteyttä Mtechin ohjelmistotukeen p. 09 8566 5959 tai tuki@mtech.fi.

Pääset palveluvalikkoon, jonka vasemmassa reunassa: Lihakarjapalvelut → Kantakirjatodistusten tulostus

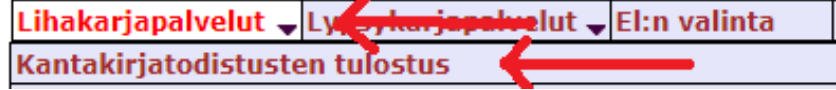

O På svenska

Kirjaudu

**STANDARD COMPANY** 

Täytä karjatunnuksesi. Paina **Hae**-painiketta (älä laita korvanumeroita yms. – jos muut ruudut jättää tyhjäksi, ohjelma hakee kaikki karjan kantakirjatut eläimet listaan).

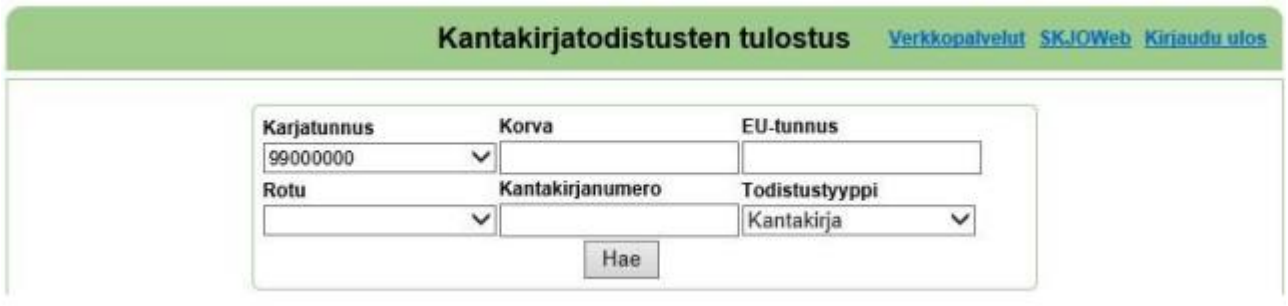

Valitse tulostettava eläin ja paina **Tulosta valitut**. Valitsemalla useamman kuin yhden eläimen, kaikkien kantakirjatodistukset tulostuvat samaan tiedostoon.

HUOM. Ponnahdusikkunat on oltava sallittuna, koska kantakirjatodistus näytetään uudessa ikkunassa, josta pääset tulostamaan sen.